#### CircuitPython tanfolyam

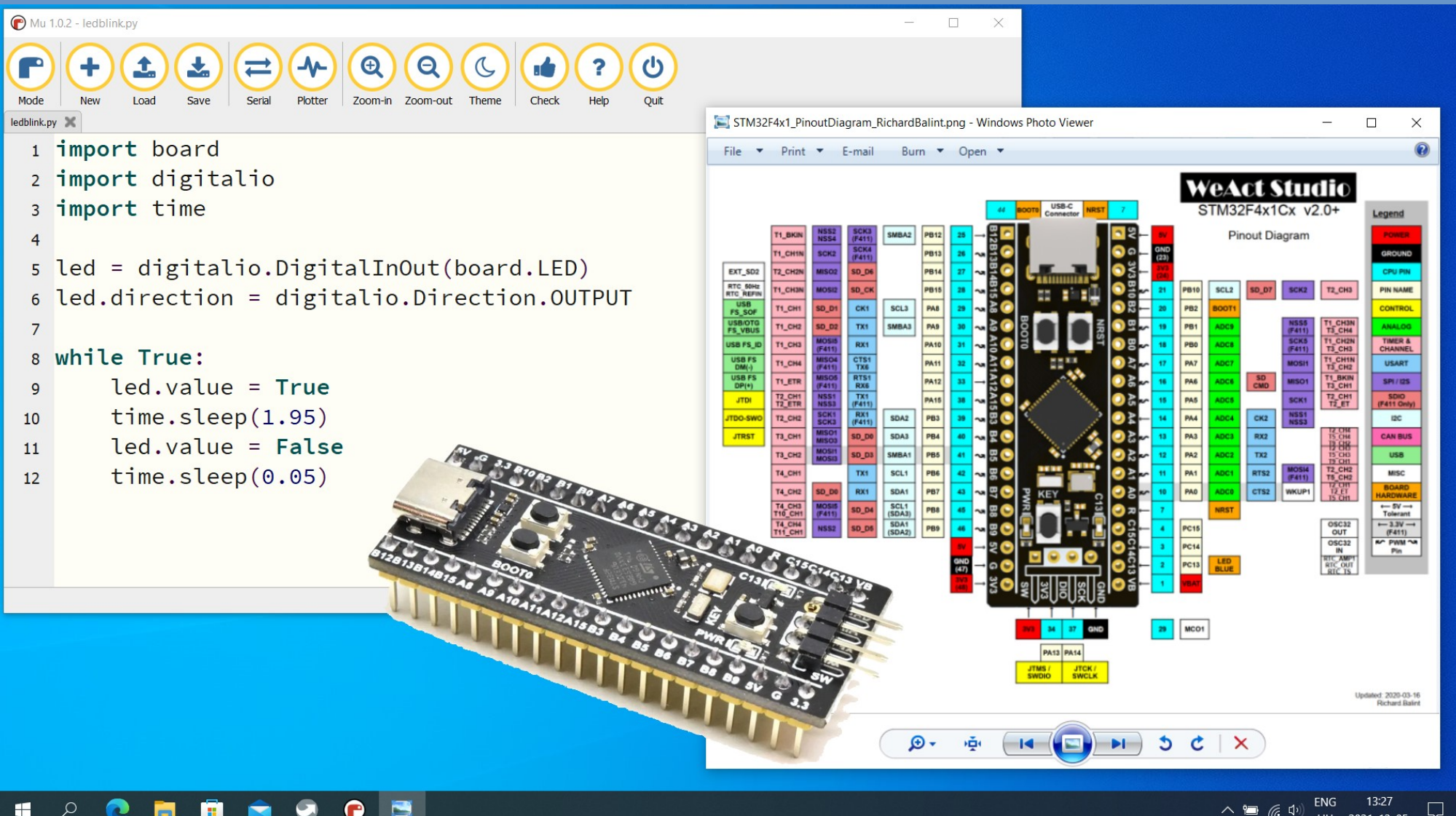

 $\land \quad \blacksquare$  (2, 4) ENG 13:27<br>HU 2021.12.05.

#### 11. Hangkeltés és hanglejátszás (audiopwmio)

**Hobbielektronika csoport 2022/2023** 1 **Debreceni Megtestesülés Plébánia**

# Felhasznált és ajánlott irodalom

#### Python:

- Mark Pilgrim/Kelemen Gábor: [Ugorj fejest a Python 3-ba!](http://people.ubuntu.com/~kelemeng/.ufp3/)
- P. Wentworth et al. (ford. Biró Piroska, Szeghalmy Szilvia és Varga Imre): [Hogyan gondolkozz úgy, mint egy informatikus: Tanulás Python 3 segítségével](https://mtmi.unideb.hu/pluginfile.php/554/mod_resource/content/3/thinkcspy3.pdf)

#### CircuitPython:

- Adafruit:<https://circuitpython.org/downloads>
- Adafruit: [Adafruit CircuitPython API Reference](https://circuitpython.readthedocs.io/en/latest/docs/index.html)
- Learn Adafruit: [CircuitPython Essentials](https://learn.adafruit.com/welcome-to-circuitpython/circuitpython-essentials)
- Adafruit: [github.com/adafruit/Adafruit CircuitPython Bundle](https://github.com/adafruit/Adafruit_CircuitPython_Bundle)

#### Adatlapok és dokumentáció:

- STM32F411CE [adatlap és termékinfo](https://www.st.com/resource/en/datasheet/stm32f411ce.pdf)
- STM32F411xC/E [Family Reference Manual](https://www.st.com/resource/en/reference_manual/rm0383-stm32f411xce-advanced-armbased-32bit-mcus-stmicroelectronics.pdf)
- WeAct Studio: [STM32F4x1 MiniF4](https://github.com/WeActTC/MiniSTM32F4x1)
- Texas Instruments: [LM2904 adatlap](https://www.ti.com/lit/ds/symlink/lm2904b.pdf)

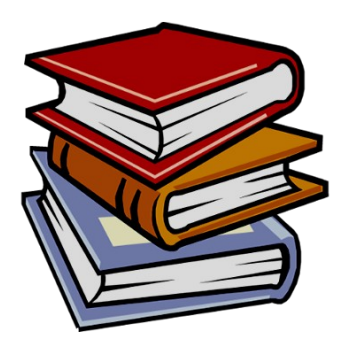

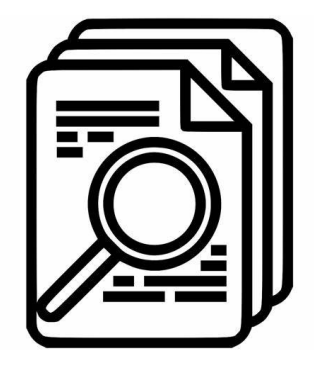

# Felhasznált és ajánlott irodalom

Építési leírások és magyarázatok:

- Adafruit Learn: [Todbot's CircuitPython Tricks Audio](https://learn.adafruit.com/todbot-circuitpython-tricks/audio)
- Next-hack.com: [How to play a video on Arduino Uno \(5/6\):](https://next-hack.com/index.php/2019/02/03/how-to-play-a-video-on-arduino-uno-5-6-playing-a-16-bit-20ksps-audio-from-the-sd-card/)  [playing a 16 bit 20ksps audio from the SD card](https://next-hack.com/index.php/2019/02/03/how-to-play-a-video-on-arduino-uno-5-6-playing-a-16-bit-20ksps-audio-from-the-sd-card/)
- Uwe Zimmermann: [About filters and cut-off frequencies](https://www.sciencetronics.com/greenphotons/?p=1067)
- Matt Giordano: [Arduino Hi Fi Audio PWM](https://www.youtube.com/watch?v=KNjaSJa6mf4)

# Hangkeltés CircuitPythonban

- Az egyszerű négyszöghullám jelek keltésén (simpleio.tone() függvény – lásd: [2021. dec. 9-i előadás\)](https://www.cspista.hu/2021.html) túlmenően CircuitPythonban komolyabb lehetőségek is vannak hangkeltésre
- A hardver adottságoktól függően az alábbiak jöhetnek szóba: Beépített DAC használata – audioio
	- $\cdot \cdot$  **PWM használata audiopwmio** (a kimeneten RC szűrés kell)
	- I2S periféria audiobusio (külső I2S dekóderrel)
- A fentieken kívül szükség lesz az audiocore és audiomp3 modulokra is (ezek is beépített modulok)

Az STM32F411CE-blackpill-with-flash beépített moduljainak listája:

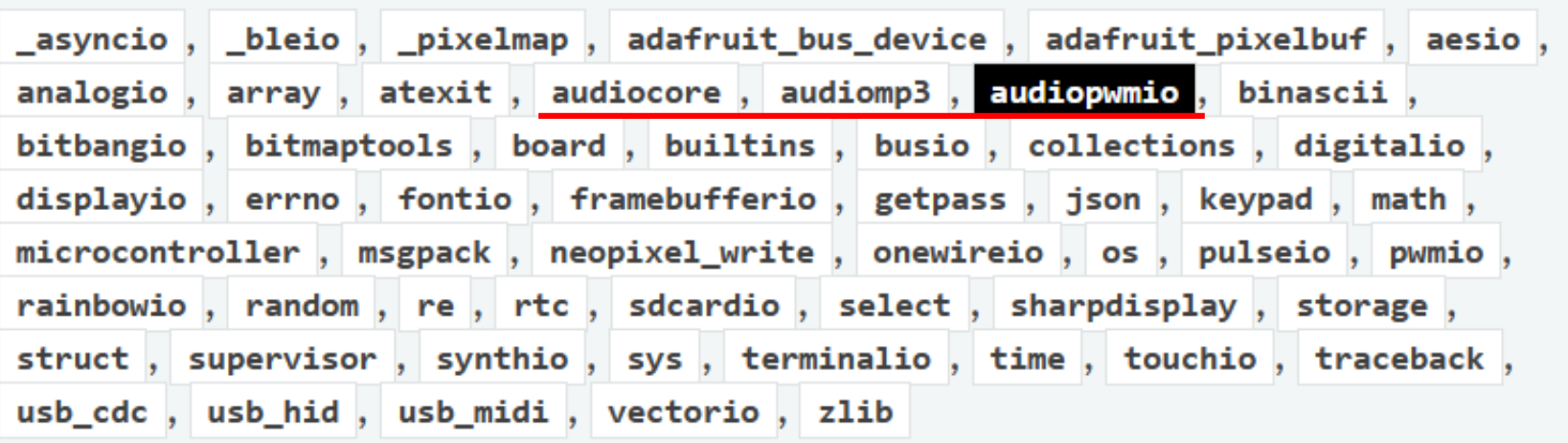

**Hobbielektronika csoport 2022/2023** 4 **Debreceni Megtestesülés Plébánia**

# Analóg kimenet helyettesítése PWM-mel

- Ha nincs DAC periféria, akkor PWM jellel kell dolgoznunk. De hogy lesz PWM jel a hanghullámból?
- Analóg módszer (például a D osztályú erősítőkben használják): A bemenő jelet egy fűrészfog jellel hasonlítja össze egy komparátor

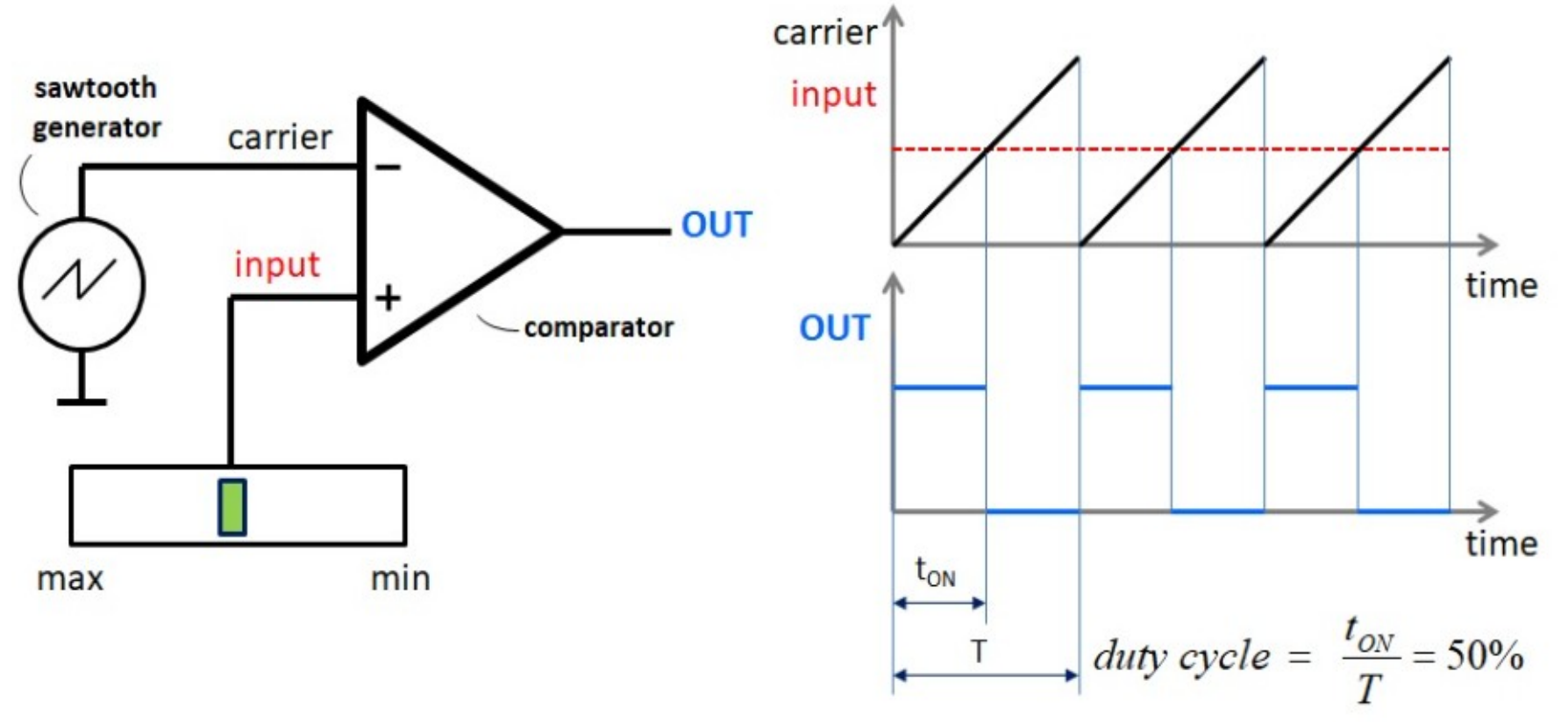

Az ábra forrása:<https://next-hack.com/wp-content/uploads/2019/02/analogpwm.jpg>

**Hobbielektronika csoport 2022/2023** 5 **Debreceni Megtestesülés Plébánia**

# Analóg kimenet helyettesítése PWM-mel

- Az ábrán egy áramköri szimuláció eredménye látható (<https://falstad.com/circuit>)
- Az elmentett terv: circuit-analog-PWM.circuitjs.txt

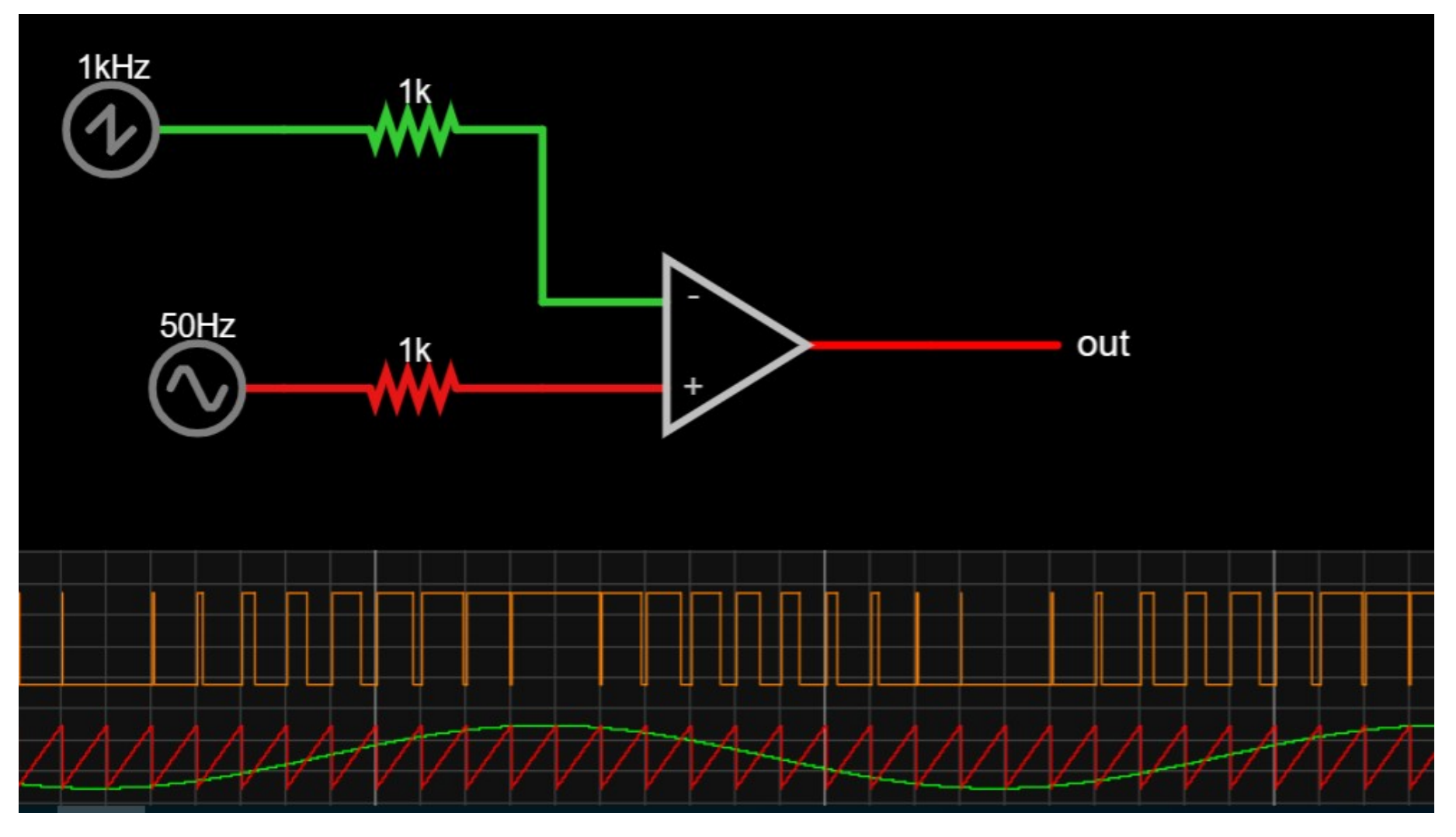

**Hobbielektronika csoport 2022/2023** 6 **Debreceni Megtestesülés Plébánia**

# Analóg kimenet helyettesítése PWM-mel

- Digitális módszer: ebben az esetben nem analóg bemenőjel van, hanem egy szám (az egyenlő időközönként mintavételezett jel soron következő értéke) és egy PWM csatorna
- Fűrészfogjel helyett most egy számlálónk van, ami 0-tól a maximumig számol (3-bit esetén 7-ig, 8 bit esetén 255-ig), s van egy összehasonlító regiszter, amibe a bemenő értéket írjuk, illetve van egy digitális komparátor

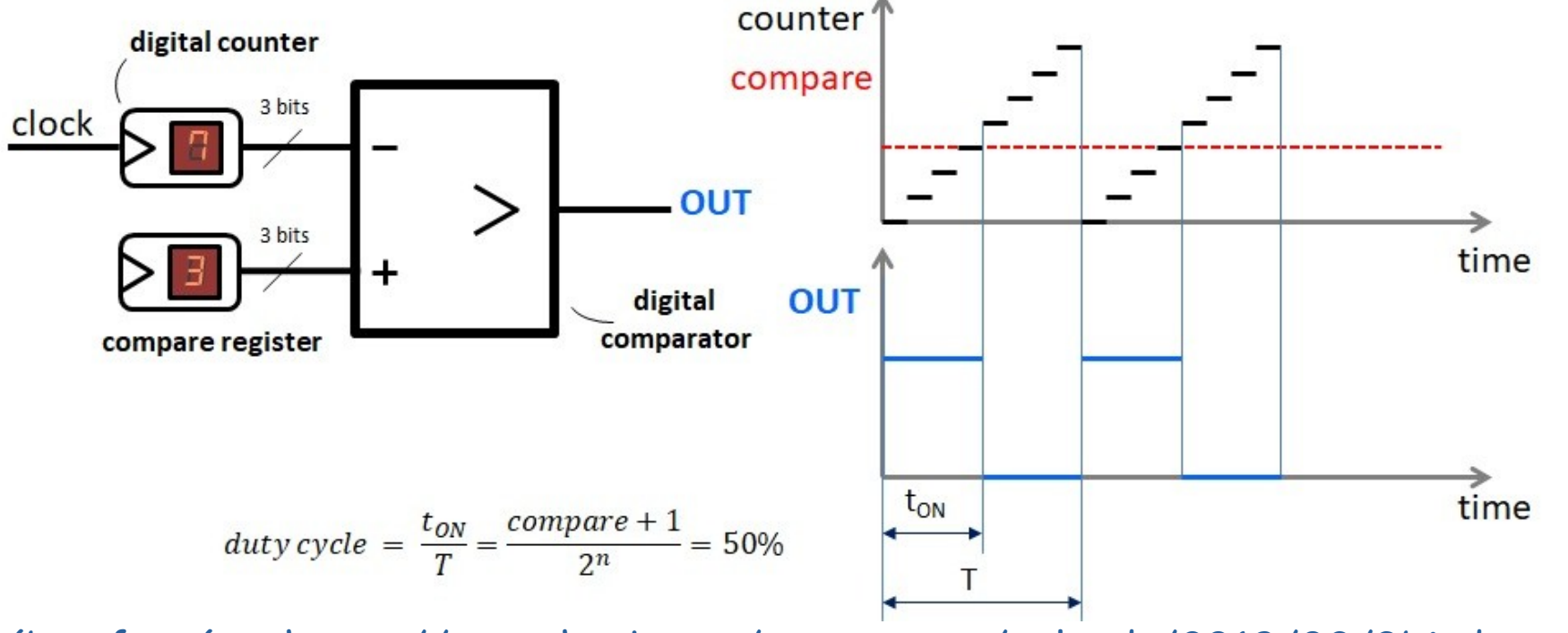

Az ábra forrása:<https://next-hack.com/wp-content/uploads/2019/02/3bitdpwm.jpg>

**Hobbielektronika csoport 2022/2023** 7 **Debreceni Megtestesülés Plébánia**

## A PWM jel előállításának buktatói

Fázishiba: a szokásos él-igazított (edge aligned) módú jelkeltésnél az impulzusok súlypontja a kitöltéstől függően "vándorol", ami zajjelet kelt a kimeneten

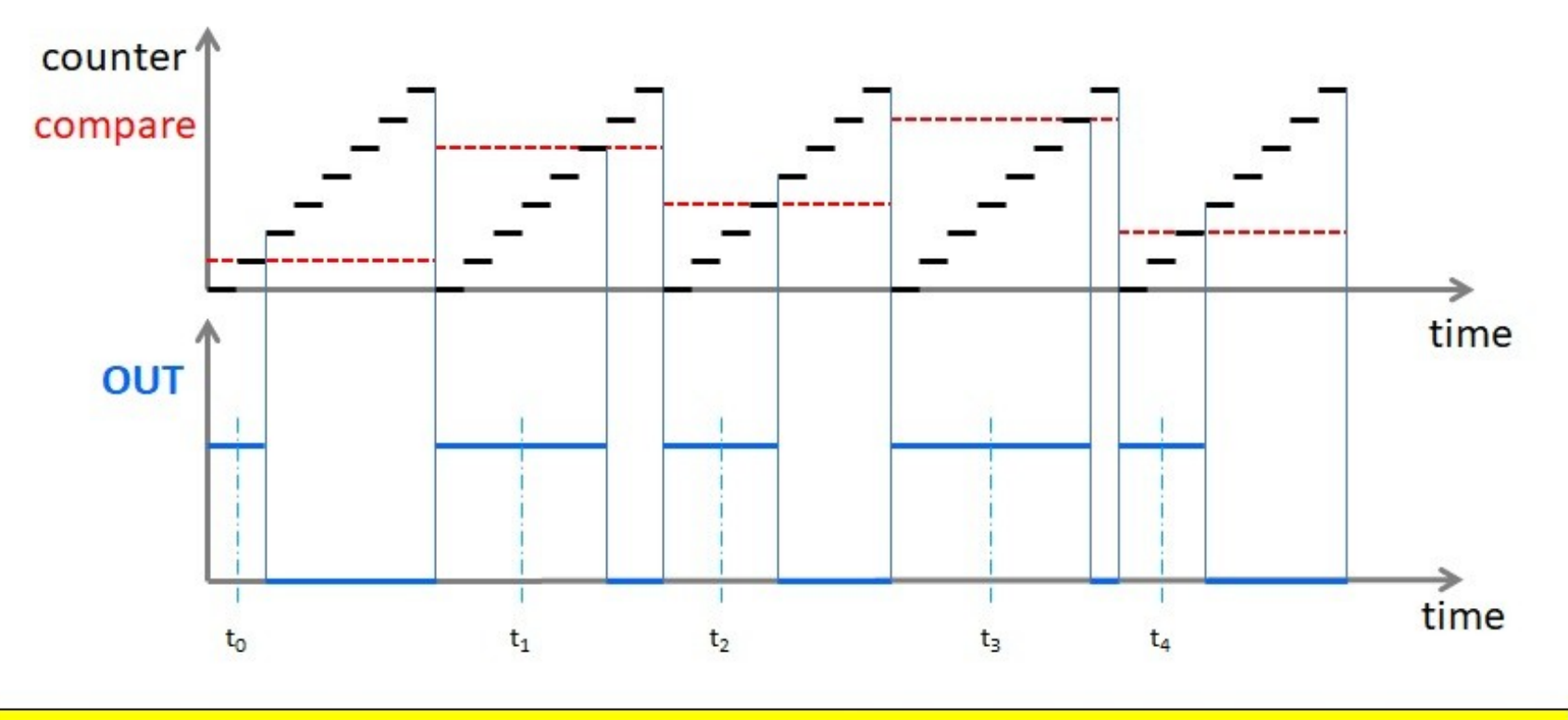

CENTER OF MASS "t" OF EACH PULSE NOT EQUALLY SPACED IN TIME! → ADDITIONAL NOISE!

Az ábra forrása:<https://next-hack.com/wp-content/uploads/2019/02/phaseerror.jpg>

**Hobbielektronika csoport 2022/2023** 8 **Debreceni Megtestesülés Plébánia**

# A PWM jel előállításának buktatói

 A fázishiba kiküszöbölése: a középre igazított (center aligned) módú jelkeltésnél az impulzusok súlypontja helyben marad, de ennek az ára az oda-vissza számlálási mód, ami megfelezi az időegységenkénti periódusok (a lejátszott minták) számát

#### DIGITAL PWM: PHASE CORRECT

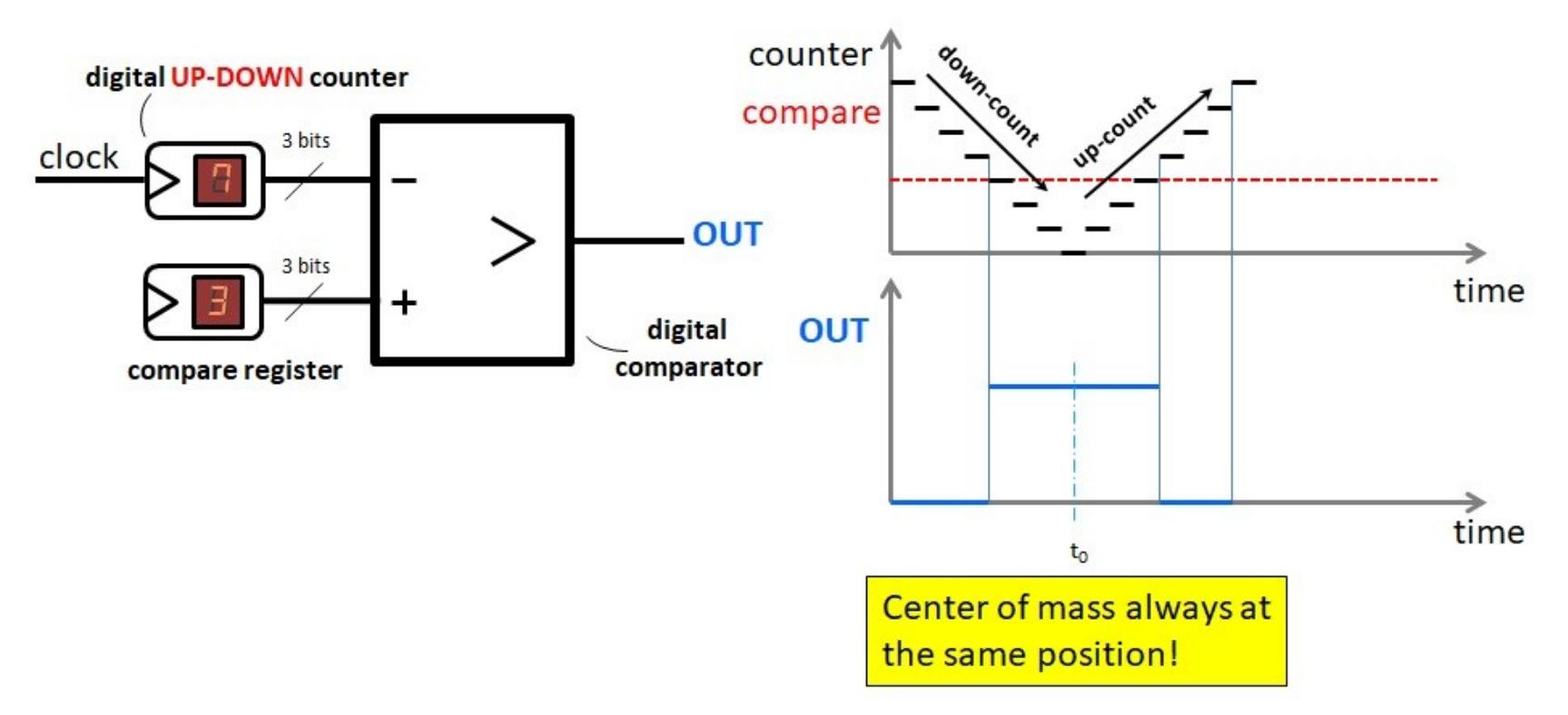

Az ábra forrása:<https://next-hack.com/wp-content/uploads/2019/02/phasecorrect.jpg>

**Hobbielektronika csoport 2022/2023** 9 **Debreceni Megtestesülés Plébánia**

# A PWM jel "helyreállítása"

- Az eredeti jel helyreállításához a PWM jel aluláteresztő szűrésére van szükség. Egy egyszerű egypólusú RC szűrő is megfelelő lehet, ha tolerálni tudjuk a kimenet némi hullámzását
- További javulás érhető el, ha induktivitás, vagy műveleti erősítő felhasználásával két-, vagy többpólusú szűrőt készítünk
- A követelmények azonban ellentétesek, kompromisszumot kell kötni
	- Az ingadozások kiszűréséhez nagy időállandó (alacsony letörési frekvencia) kell
	- A jelszint gyors beállásához pedig minél kisebb időállandójú szűrés szükséges
- Különböző leírásokban különböző értékekkel találkozhatunk:

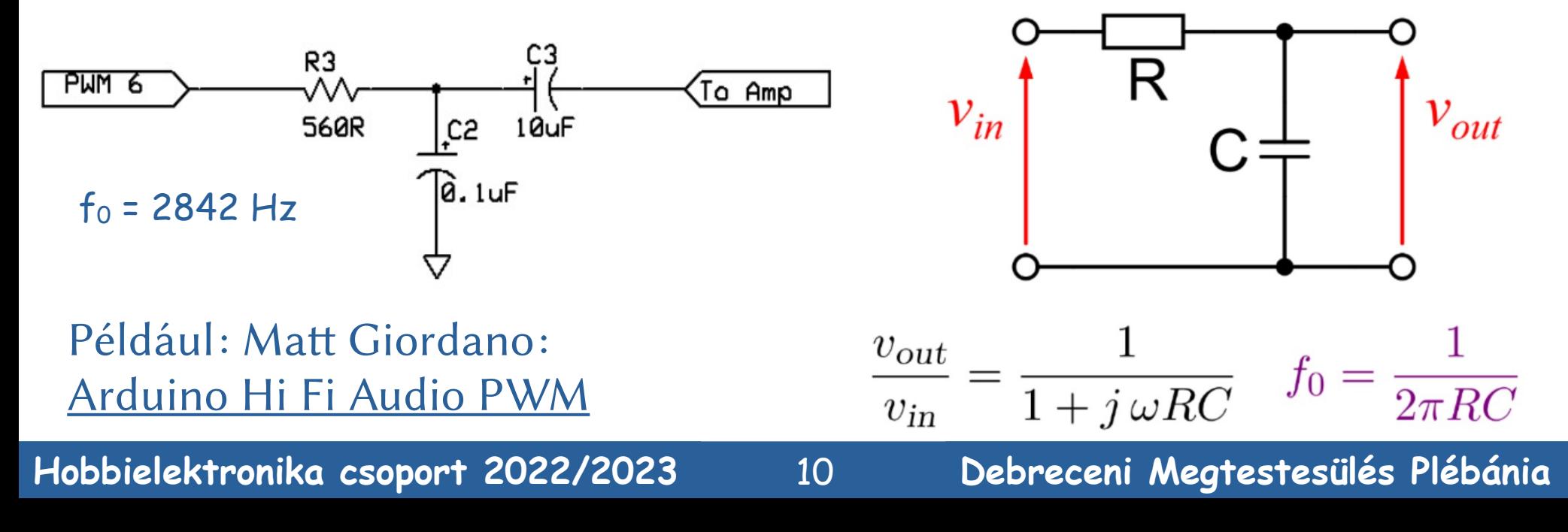

#### Egyszerű RC szűrő szimuláció

Az ábrán látható adatokkal  $f_0 = 159$ Hz, a szűrés már jelentősen lecsökkenti a 200 Hz-es jel amplitúdóját. Ha lecsökkentjük az ellenállás értékét, akkor pedig a betét ábrán látható jelet kapjuk

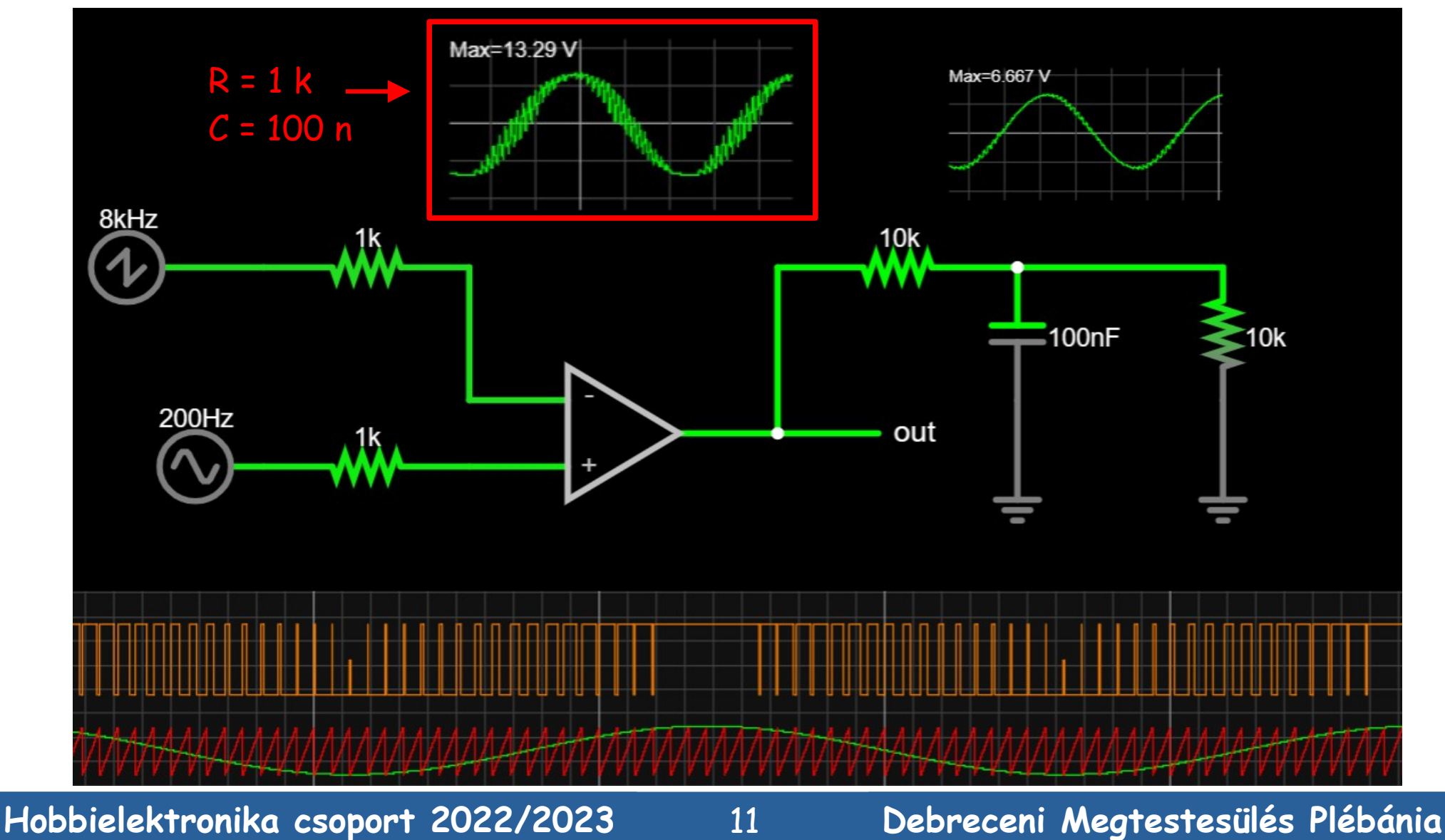

#### Bonyolultabb szűrő szimuláció

 Az ábrán egy kísérleti elrendezés szimulációja látható, ahol a másodlagos szűrést egy integrátor kapcsolás végzi (ez a next-hack.com: [playing a 16 bit 20ksps audio from the SD card](https://next-hack.com/index.php/2019/02/03/how-to-play-a-video-on-arduino-uno-5-6-playing-a-16-bit-20ksps-audio-from-the-sd-card/) mintakapcsolásának átméretezett változatának is tekinthető)

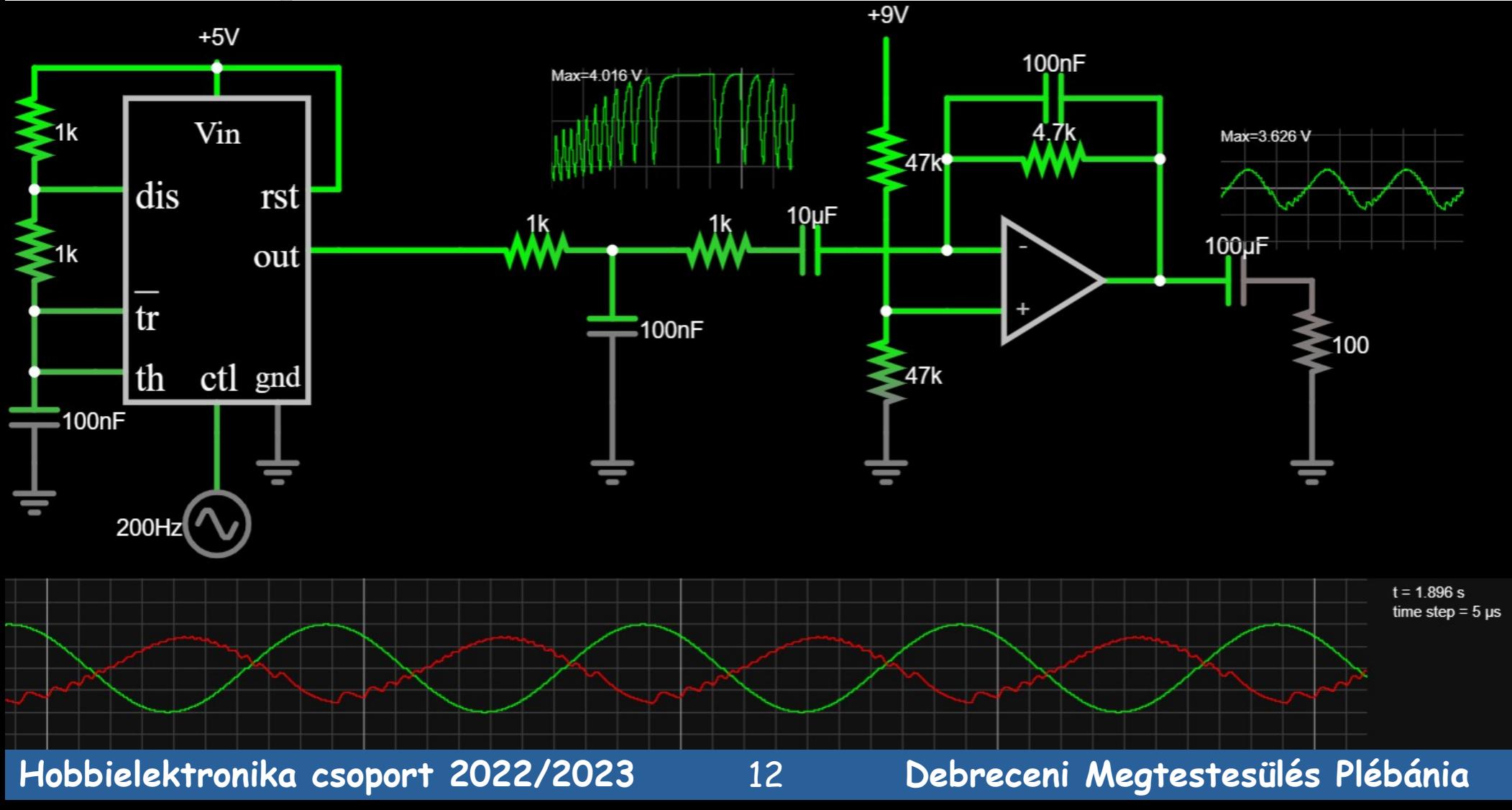

# A nagy átverés

- Az az adatlapból is kiderül, hogy az STM32F411CE mikrovezérlő nem tartalmaz beépített digitális-analóg átalakítót (DAC).
- A kézenfekvő lehetőség a beépített audiopwmio könyvtár használata. És itt jön a nagy átverés: az STM32 mikrovezérlők esetében a CircuitPython firmware-ben nem implementáltak valódi PWM audio lejátszást, ehelyett csak egy egyszerű bitbillegtetést írtak bele ("1-bites DAC")
- A következő oldalakon bemutatjuk röviden a hanglejátszó objektumosztályok és függvények használatát, de a fent említett egybites megoldás miatt az STM32 mikrovezérlők esetén ne számítsunk a ZX Spectrumnál, vagy a "picergős kvarcjátékoknál" komolyabb hangminőségre!
- Megjegyzés: hanglejátszásban jobban támogatott mikrovezérlők:
	- audioio SAMD51 (2x12 bit DAC), SAMD21 (1x10 bit DAC)
	- **☆ audiopwmio** RP2040, nRF52840

#### Egyszerű hangkeltés: pwmaudio\_beep.py

```
import time
import array
import math
import board
import digitalio
from audiocore import RawSample
from audiopwmio import PWMAudioOut as AudioOut
button = digitalio.DigitalInOut(board.A0)
button.switch_to_input(pull=digitalio.Pull.UP)
tone_volume = 1 # Increase this to increase the volume of the tone.
frequency = 440 # Set this to the Hz of the tone you want to generate.
length = 44000 // frequency
sine_wave = array.array("H", [0] * length)
for i in range(length):
     sine_wave[i]=int((1+math.sin(math.pi*2*i/length))*tone_volume*(2**15-1))
audio = AudioOut(board.B0)
sine_wave_sample = RawSample(sine_wave, sample_rate=44000)
while True:
     if not button.value:
         audio.play(sine_wave_sample, loop=True)
         time.sleep(1)
         audio.stop()
```
**Hobbielektronika csoport 2022/2023** 14 **Debreceni Megtestesülés Plébánia**

#### Wav lejátszás: pwmaudio\_wavplay2.py

```
import board
import audiocore
import audiopwmio
import digitalio
data = open("dog_bark.wav", "rb")
wav = audiocore.WaveFile(data)
print(wav)
a = audiopwmio.PWMAudioOut(board.B0)
print("Sample rate: ",wav.sample_rate)
print("Bits per sample: ",wav.bits_per_sample)
print("Channel count: ",wav.channel_count)
print("playing")
a.play(wav)
while a.playing:
   pass
print("stopped")
```
#### Mp3 lejátszás: pwmaudio\_mp3.py

```
import board
import board
import audiocore
import audiopwmio
import audiomp3
data = open("hobbi.mp3", "rb")
mp3 = audiomp3.MP3Decoder(data)
a = audiopwmio.PWMAudioOut(board.B0)
print("Sample rate: ", mp3.sample_rate)
print("Bits per sample: ", mp3.bits_per_sample)
print("Samples decoded: ", mp3.samples_decoded)
print("Channel count: ", mp3.channel_count)
print("playing")
a.play(mp3)
while a.playing:
   pass
print("stopped")
```
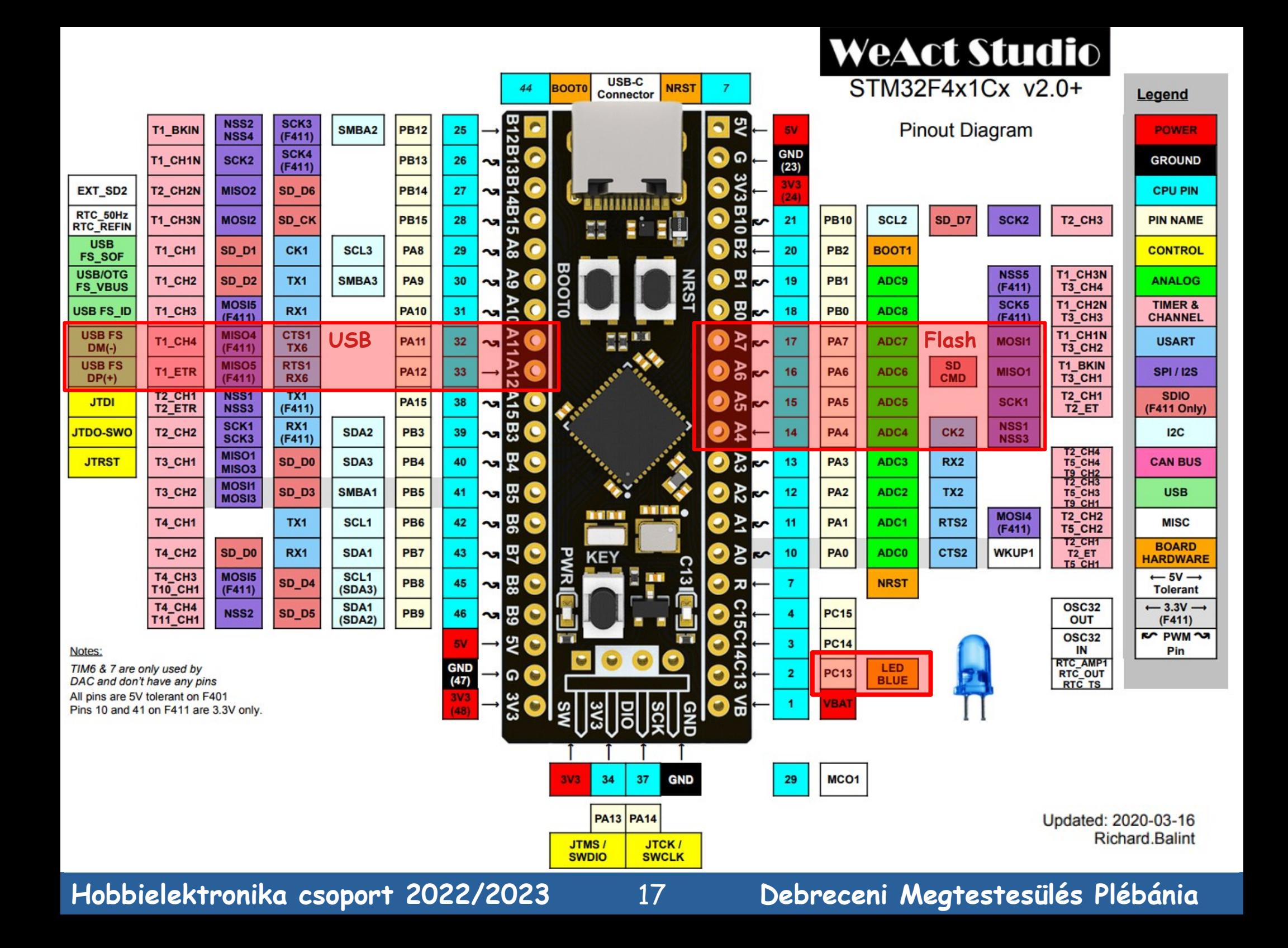